## Externí zařízení Uživatelská příručka

© Copyright 2008 Hewlett-Packard Development Company, L.P.

Informace uvedené v této příručce se mohou změnit bez předchozího upozornění. Jediné záruky na produkty a služby společnosti HP jsou výslovně uvedeny v prohlášení o záruce, které je každému z těchto produktů a služeb přiloženo. Žádná ze zde uvedených informací nezakládá další záruky. Společnost HP není zodpovědná za technické nebo redakční chyby ani za opomenutí vyskytující se v tomto dokumentu.

První vydání: červenec 2008

Číslo dokumentu: 482360-221

### **Důležité informace o produktu**

Tato uživatelská příručka popisuje funkce, kterými je vybavena většina modelů. Některé funkce nemusí být ve vašem počítači k dispozici.

## **Obsah**

#### Použití zařízení USB

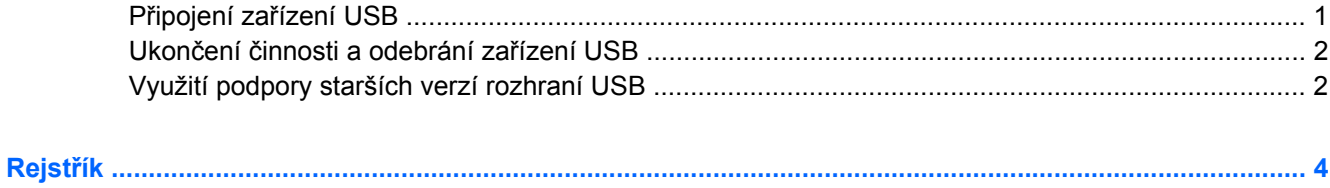

## <span id="page-6-0"></span>**Použití zařízení USB**

Univerzální sériová sběrnice (USB) je hardwarové rozhraní, které lze použít k připojení doplňkových externích zařízení USB, jako například klávesnice, myši, jednotky, tiskárny, skeneru nebo rozbočovače.

Některá zařízení USB mohou vyžadovat další podpůrný software, který je obvykle dodán spolu se zařízením. Více informací o softwaru pro určité zařízení najdete v pokynech daného výrobce.

Počítač má 4 porty USB, které podporují zařízení USB 1.0, USB 1.1 a USB 2.0. Hub USB poskytuje další porty USB, které lze použít s počítačem.

## **Připojení zařízení USB**

- **UPOZORNĚNÍ:** Aby nedošlo k poškození konektorů USB, nepoužívejte při připojování zařízení USB nepřiměřenou sílu.
	- Chcete-li připojit zařízení USB k počítači, připojte kabel USB pro zařízení k portu USB.

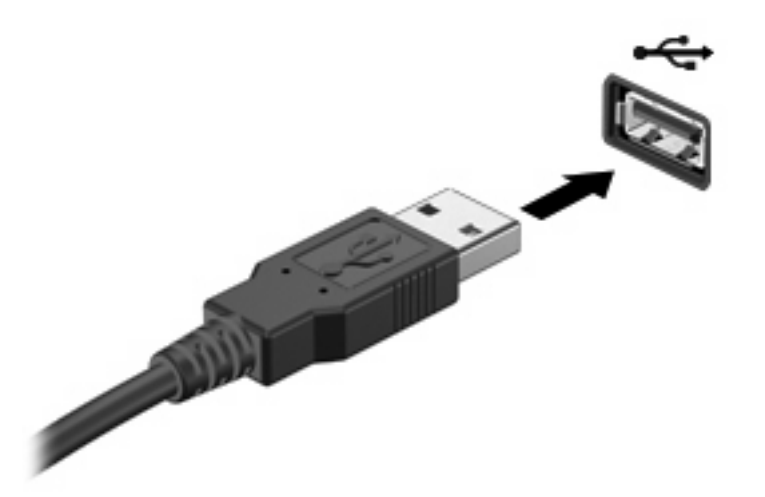

Jakmile bude zařízení nalezeno, uslyšíte zvukové upozornění.

**POZNÁMKA:** Když připojujete zařízení USB poprvé, na pravé straně hlavního panelu se v oblasti pro upozornění zobrazí zpráva "Instaluji ovladač zařízení".

## <span id="page-7-0"></span>**Ukončení činnosti a odebrání zařízení USB**

**UPOZORNĚNÍ:** Aby nedošlo ke ztrátě dat či narušení stability systému, před odebráním zařízení USB nejprve ukončete jeho činnost.

**UPOZORNĚNÍ:** Aby nedošlo k poškození konektoru USB, neodpojujte zařízení USB táhnutím za kabel.

Ukončení činnosti a odstranění zařízení USB:

- **1.** Poklepejte na ikonu **Bezpečně odebrat hardware** v oznamovací oblasti na pravé straně hlavního panelu.
- **POZNÁMKA:** Chcete-li zobrazit ikonu Bezpečně odebrat hardware, klepněte na tlačítko **Zobrazit skryté ikony** (**<** nebo **<<**) v oznamovací oblasti.
- **2.** Klepněte na název zařízení v seznamu.
- **POZNÁMKA:** Pokud v seznamu požadované zařízení USB není, činnost tohoto zařízení není nutné před odebráním ukončit.
- **3.** Klepněte na tlačítko **Zastavit** a potom na tlačítko **OK**.
- **4.** Odeberte zařízení.

### **Využití podpory starších verzí rozhraní USB**

Podpora starších verzí rozhraní USB (ve výchozím nastavení povolena) umožňuje používat toto rozhraní v následujících situacích:

- Použití klávesnice, myši nebo rozbočovače USB připojených k portu USB na počítači během spuštění nebo v aplikaci nebo nástroji založenými na MS-DOS.
- Spuštění nebo restart z doplňkového externího zařízení MultiBay nebo doplňkového spustitelného zařízení USB.

Podpora starších verzí USB je uvolněna při výrobě. Pokud chcete deaktivovat nebo opět aktivovat podporu starší verze USB v Computer Setup (Nastavení počítače) postupujte následovně:

- **1.** Zapněte nebo restartujte počítač a stiskněte esc ve chvíli, kdy je ve spodní části obrazovky zobrazena zpráva "Press ESC key for Startup Menu" (Pro zobrazení nabídky Startup stiskněte Esc).
- **2.** Stiskněte f10 a přejdete do BIOS Setup (Nastavení BIOS).
- **3.** Pomocí ukazovacího zařízení nebo kláves se šipkami vyberte **System Configuration (Konfigurace systému) > Device Configuration (Konfigurace zařízení)**.
- **4.** Pokud chcete deaktivovat podporu starších verzí USB, klepněte na **Disabled (Deaktivovat)** vedle **USB legacy support (Podpora starších verzí USB)**. Pokud chcete deaktivovat podporu starších verzí USB, klepněte na **Disabled (Deaktivovat)** vedle **USB legacy support (Podpora starších verzí USB)**.
- **5.** Pokud chcete uložit změny a opustit Computer Setup (Nastavení počítače), klepněte na **Save (Uložit)** v levém dolním rohu obrazovky a poté postupujte podle pokynů na obrazovce.

– nebo –

Pomocí kláves se šipkami vyberte **File (Soubor) > Save changes and exit (Uložit změny a ukončit)** a poté postupujte podle pokynů na obrazovce.

Změny se zavedou po restartování počítače.

# <span id="page-9-0"></span>**Rejstřík**

#### **K**

kabel USB, připojení [1](#page-6-0) kabely USB [1](#page-6-0)

#### **P**

Podpora starších verzí rozhraní USB [2](#page-7-0) Porty USB [1](#page-6-0) Porty USB, identifikace [1](#page-6-0)

#### **R**

Rozbočovače [1](#page-6-0) Rozbočovače USB [1](#page-6-0)

### **Z**

zařízení USB odebrání [2](#page-7-0) připojení [1](#page-6-0) ukončení činnosti [2](#page-7-0) Zařízení USB Popis [1](#page-6-0)

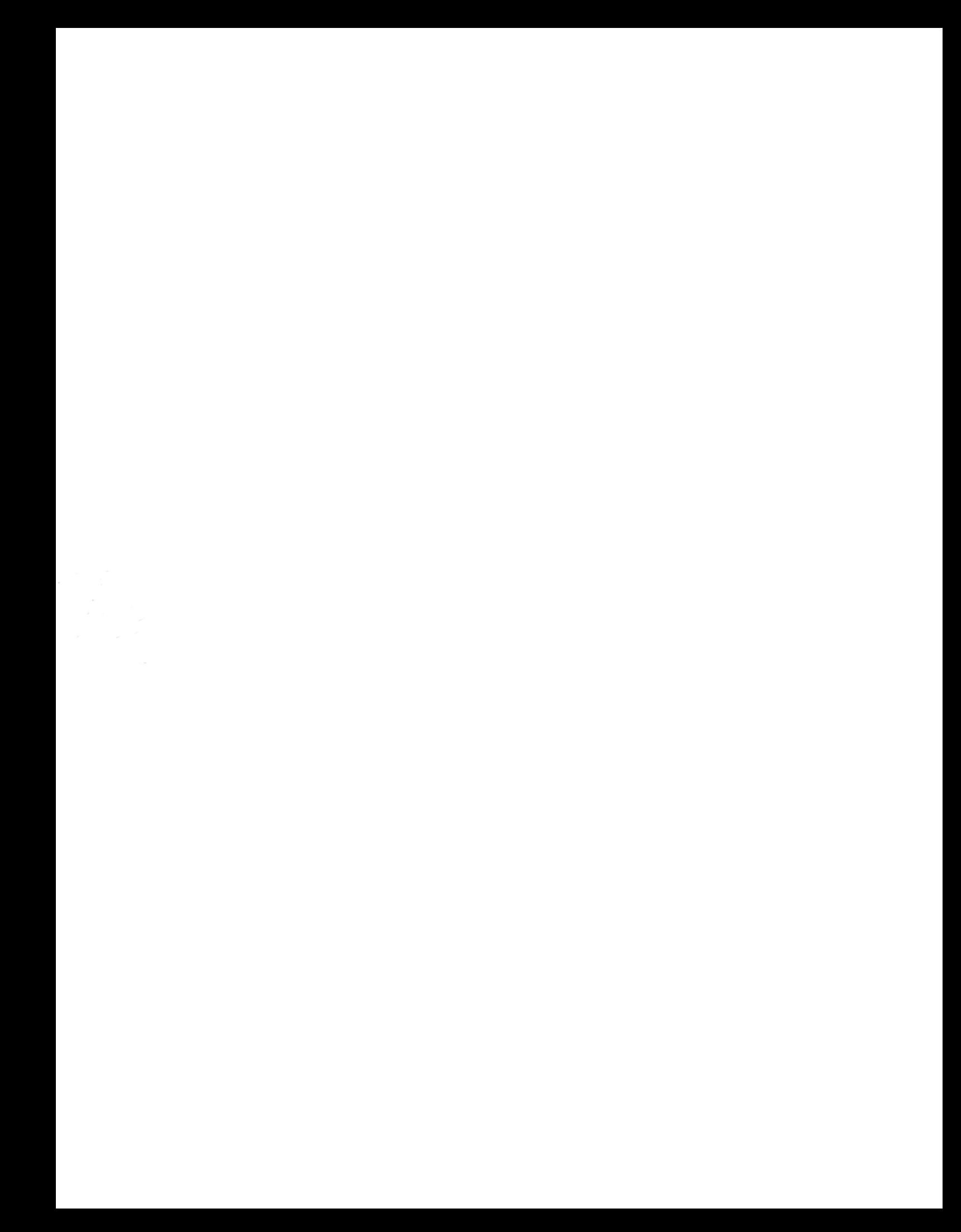